# Attend Anywhere: Troubleshooting

**Many call issues can be resolved by clicking and Refresh** 

### **Support contact**

Office). You will find their number on your appointment letter.

### **Device meet minimum specs?**

**Windows PC** with i5 processor and 3GB of RAM (Windows 7 or later)

**Apple Mac** with i5 processor and 3GB of RAM (MacOS 10.12 Sierra or later)

**Android-based smartphone or tablet**  (Android 5.1 or later)

**iPhone** (iOS 11.4+) **or iPad** (iOS 11.4+, iPadOS 13+)

Details: **nhs.attendanywhere.com/requirements**

### **Latest web browser?**

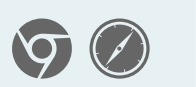

Check version at **www.whatismybrowser.com**

**Google Chrome** (Windows, Android, MacOS) Get Chrome from **www.google.com/chrome**

**Apple Safari** (MacOS)

Update Safari from the **Mac App Store**

### **Further troubleshooting**

**nhs.attendanywhere.com/troubleshoot**

#### **Speakers/headset:**

Volume at audible level? *(If external)* Plugged in securely? *(If powered)* Switched on? Being used by the computer? *Check computer's audio settings.* **Please contact the Central Booking Team (Appointments)**<br> **https://status.nhs.attendanywhere.com/** Plugged in security<br> **https://status.nhs.attendanywhere.com/specified on?**<br> **https://status.neutring an echo?**<br> **Carry of t** 

Hearing an echo? *Check computer's audio settings.* More: **nhs.attendanywhere.com/speaker**

## **Can't see?**

#### **Web camera:**

*(If external)* Plugged in securely?

Chrome using the correct camera? *Click camera icon in Call Screen's address bar; check access and selected camera.*

Other software using the camera? (Example: Skype also running) *May require computer reboot.*

Firewall settings allow video stream? *Ask whomever looks after your firewall for help.*

More: **nhs.attendanywhere.com/camera**

### **View current service status**

# **Others can't hear you?**

#### **Microphone:**

*(If external)* Plugged in securely? Being used by the computer?

*Check computer's audio settings.*

Chrome using the correct microphone? *Click camera icon in Call Screen's address bar; check access and selected microphone.*

Muted? *Either Call Screen, or device's audio.*

Other software using the microphone? (Example: Skype also running) *May require computer reboot.*

More: **nhs.attendanywhere.com/mic**

# **Poor video/audio quality?**

Connection to Internet okay? *Check speed and latency at www.speedtest.net*

Others on the network using lots of bandwidth? (Example: other video calls in progress)

Modem/router working properly? *(Wireless network) Get closer to access point.*

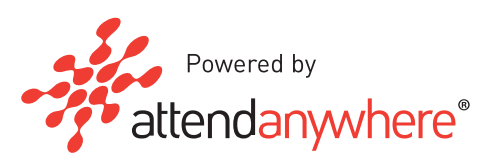